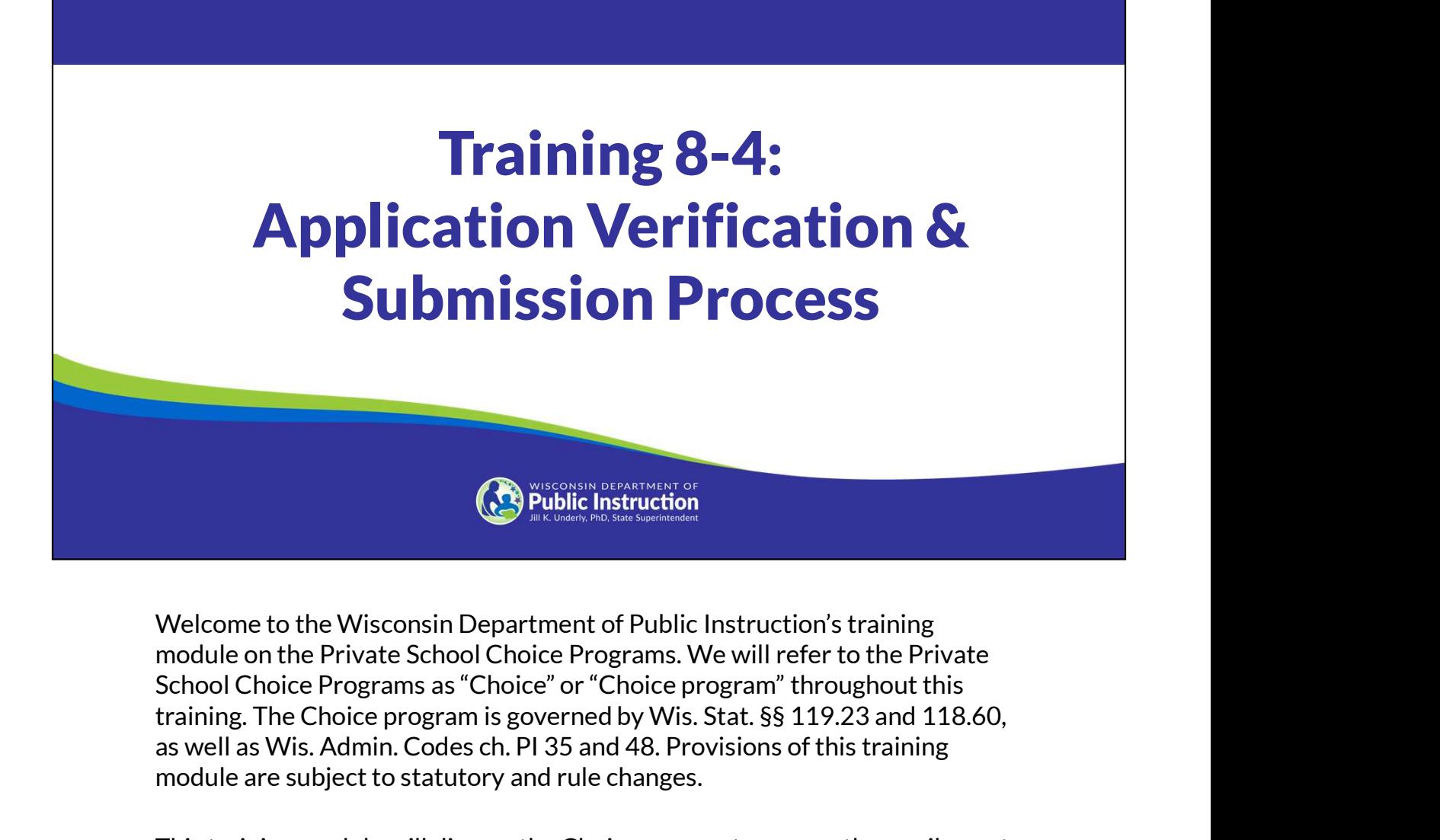

Welcome to the Wisconsin Department of Public Instruction's training module on the Private School Choice Programs. We will refer to the Private School Choice Programs as "Choice" or "Choice program" throughout this as well as Wis. Admin. Codes ch. PI 35 and 48. Provisions of this training module are subject to statutory and rule changes.

This training module will discuss the Choice payment process, the pupil count reports, and the enrollment audits.

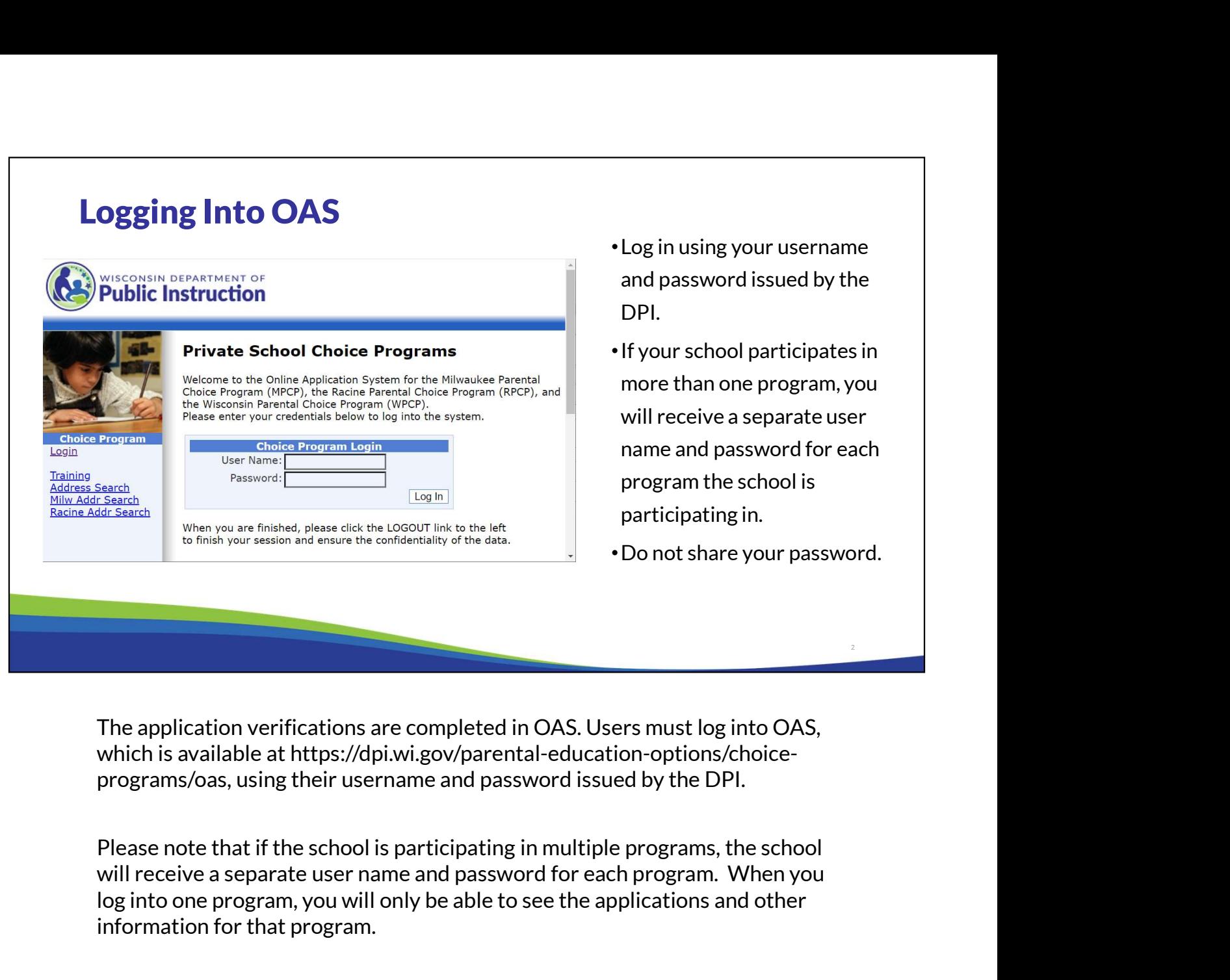

Г

The application verifications are completed in OAS. Users must log into OAS, which is available at https://dpi.wi.gov/parental-education-options/choiceprograms/oas, using their username and password issued by the DPI.

Please note that if the school is participating in multiple programs, the school log into one program, you will only be able to see the applications and other information for that program.

As a reminder, Choice administrators and designees may not share their OAS password with anyone else.

2

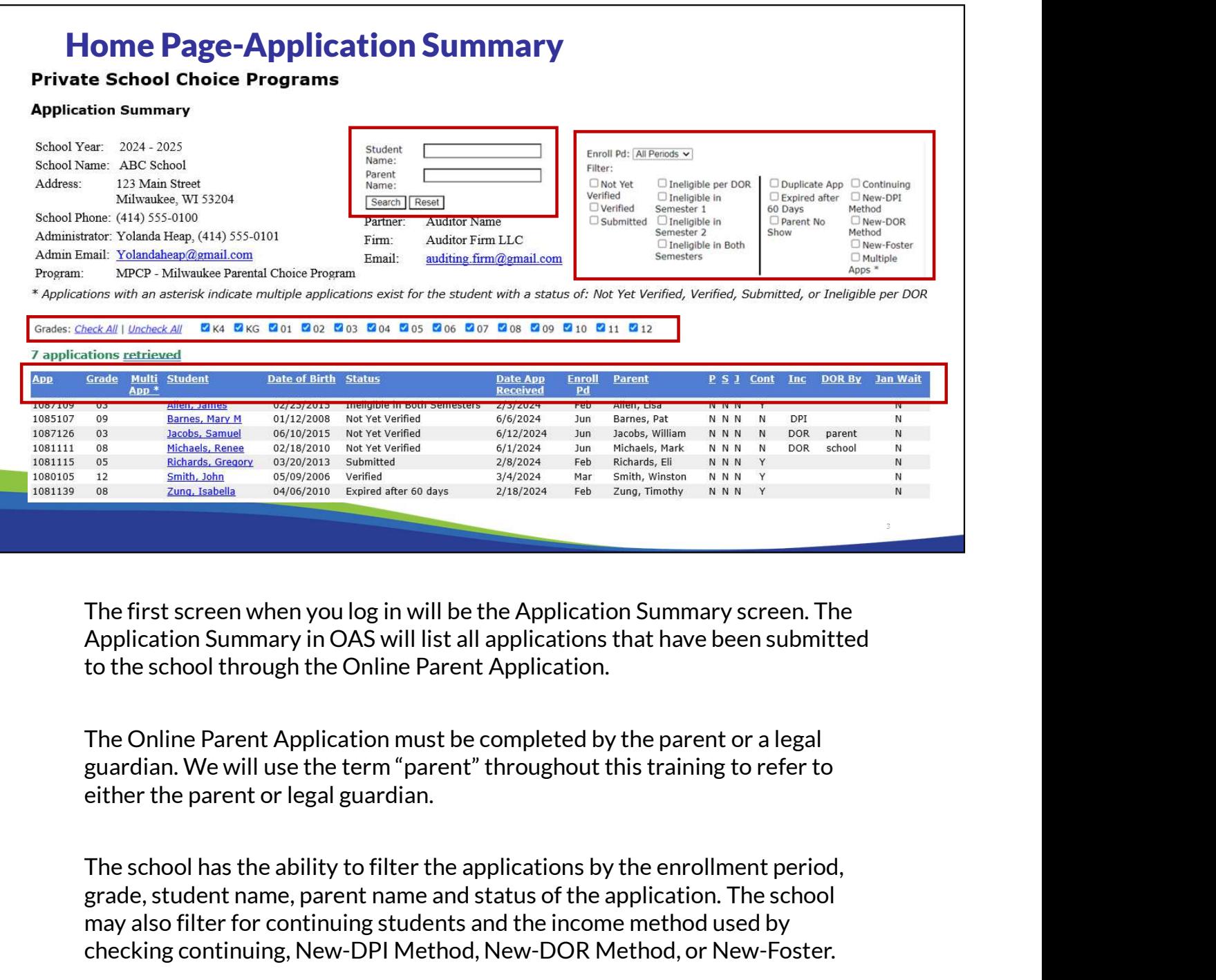

The first screen when you log in will be the Application Summary screen. The Application Summary in OAS will list all applications that have been submitted to the school through the Online Parent Application.

The Online Parent Application must be completed by the parent or a legal guardian. We will use the term "parent" throughout this training to refer to either the parent or legal guardian.

grade, student name, parent name and status of the application. The school may also filter for continuing students and the income method used by checking continuing, New-DPI Method, New-DOR Method, or New-Foster.

Additionally, the school can sort the applications by clicking on any of the column headers.

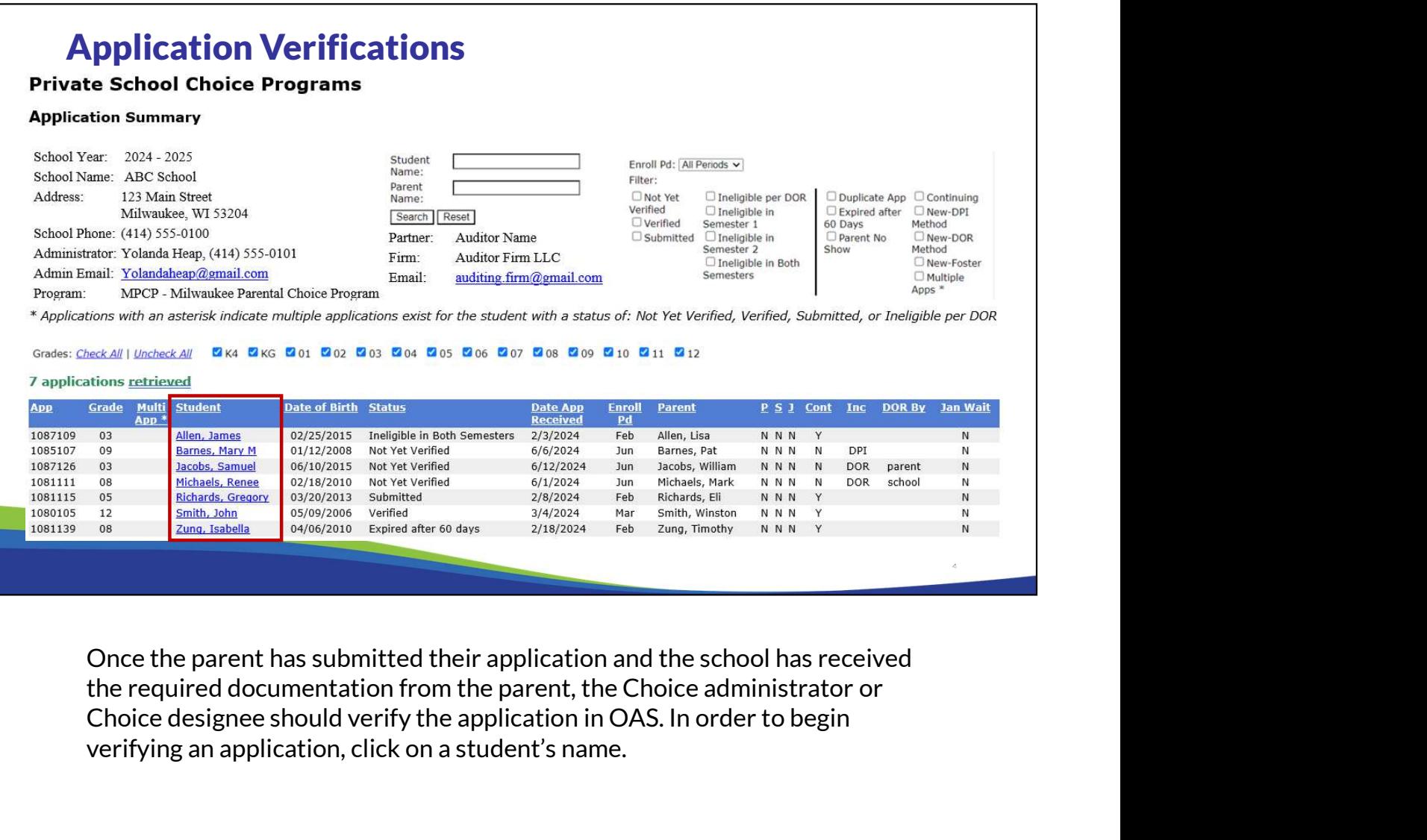

Once the parent has submitted their application and the school has received the required documentation from the parent, the Choice administrator or verifying an application, click on a student's name.

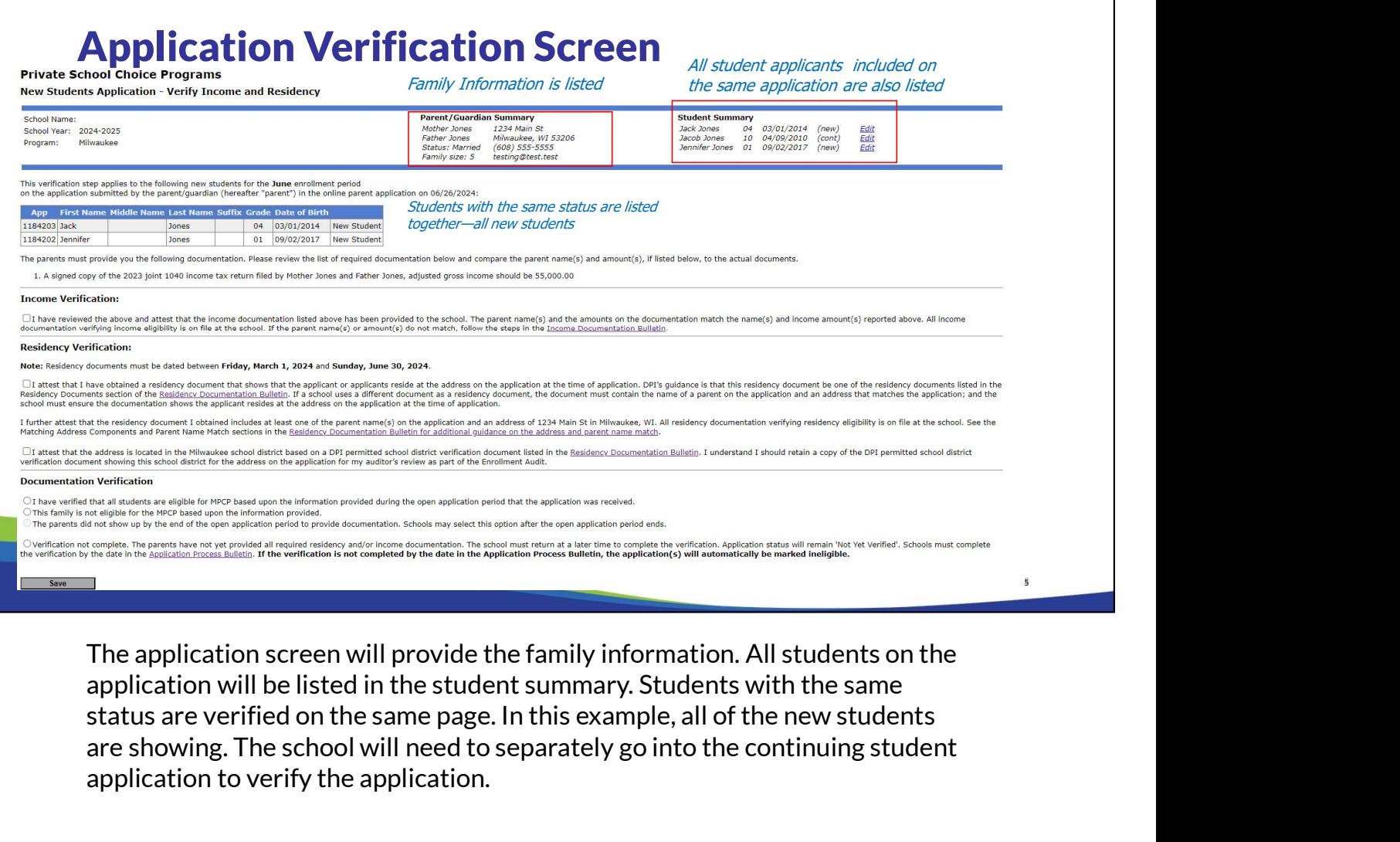

The application screen will provide the family information. All students on the application will be listed in the student summary. Students with the same are showing. The school will need to separately go into the continuing student application to verify the application.

If the application included any foster or kinship care students, the verification would need to be completed separately for any foster or kinship care students.

The verification screen will include an income verification section if the verification is for new students. It will include a residency verification section and a general documentation verification section for all students.

## Completing DPI Income Verifications

Examine the income documentation and ensure that it matches what is listed on the screen. Check the income verification box to confirm you have obtained the appropriate documentation.

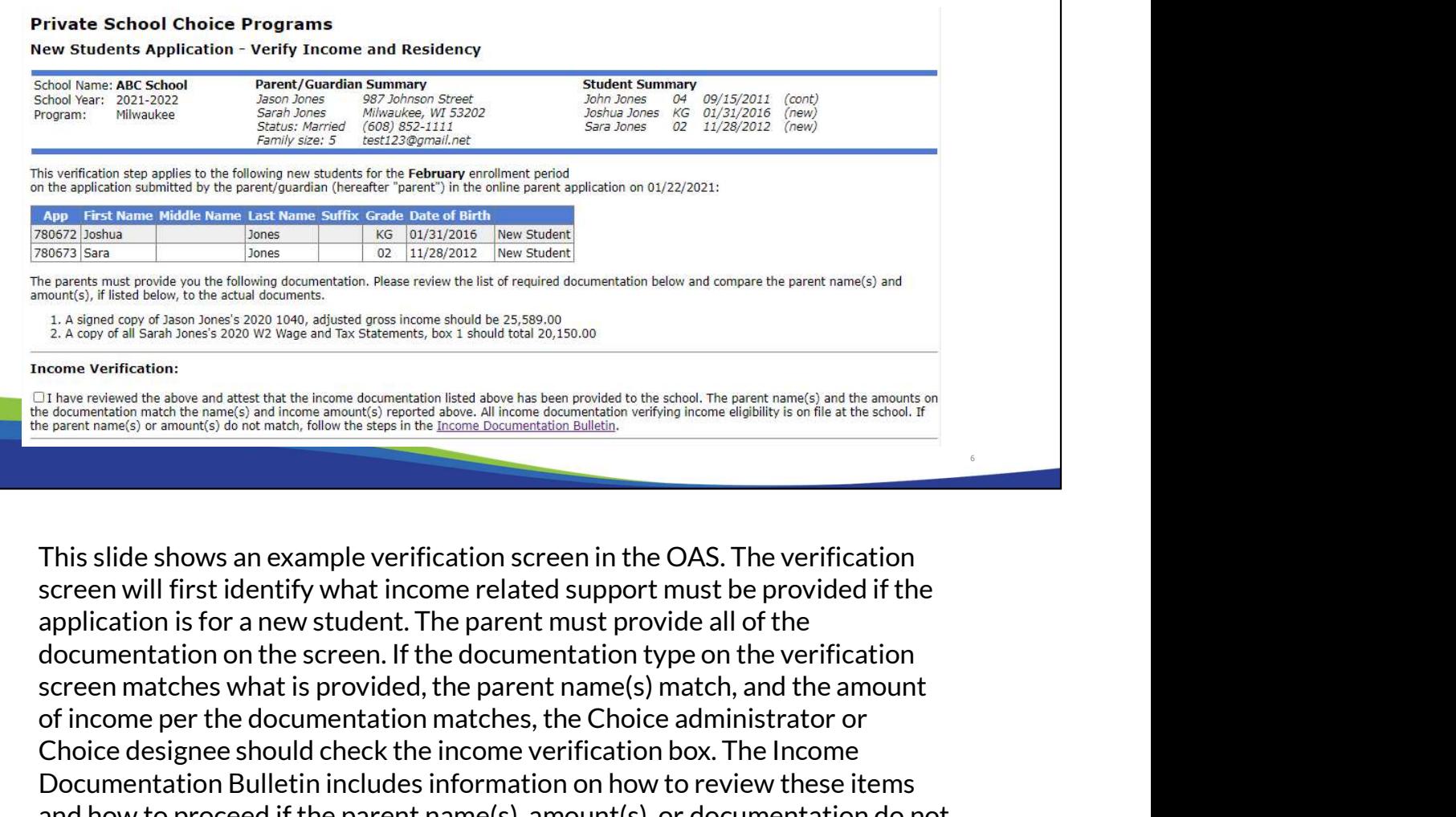

This slide shows an example verification screen in the OAS. The verification screen will first identify what income related support must be provided if the documentation on the screen. If the documentation type on the verification of income per the documentation matches, the Choice administrator or Choice designee should check the income verification box. The Income Documentation Bulletin includes information on how to review these items is any produced you het interview to be considered to determine documentation between one consider the parent name(s) and<br>  $\frac{1.86 \cdot 96 \cdot 1.86 \cdot 1.86 \cdot 1.86 \cdot 1.86 \cdot 1.86 \cdot 1.86 \cdot 1.86 \cdot 1.86 \cdot 1.86 \cdot 1.86 \cdot 1.86 \cdot 1.86 \cdot$ match the verification screen in OAS.

Checking this box also confirms that the school has all income documentation on file at the school.

## Completing DPI Income Verifications-Cash Income & Other Income

Cash Income Identified in Online Parent Application: No Documentation Required

## **Income Verification:**

Cash income only reported by family. No documentation required.

#### Other Income Identified in Online Parent Application: Parent Must Provide Documentation

This verification step applies to the following new students for the February enrollment period on the application submitted by the parent/guardian (hereafter "parent") in the online parent application on 02/01/2024:

![](_page_6_Picture_129.jpeg)

The parents must provide you the following documentation. Please review the list of required documentation below and compare the parent name(s) and amount(s), if listed below, to the actual documents.

#### Income Verification:

I have reviewed the above and attest that the income documentation listed  $\Box$ above has been provided to the school. The parent name(s) and the amounts on the documentation match the name(s) and income amount(s) reported above. All income documentation verifying income eligibility is on file at the school. If the parent name(s) or amount(s) do not match, follow the steps in the Income Documentation Bulletin.

If the parents only identified cash income in the Online Parent Application, the OAS Application Verification screen will show the screen on the left. In this case, no income documentation is required to support the income.

If the parents identified "Other Income" in the Online Parent Application, the school must review the OAS Application Verification screen to determine the type of "Other Income" the parent identified. An example of this screen is on the right. The school must obtain support for the income identified. In this case, the parent identified other income of "cash for working side jobs."

Since the OAS Application Verification Screen shows "Other Income" of "cash", income documentation is still required. This is because the parent did not identify the income as cash income in the Online Parent Application. If the school identifies this before the end of the open application period, the school should advise the parent to update the application by the end of the Online Parent Application so that the online parent application identifies the parent received cash. This will then require that the parent answer a series of questions about the cash in the Online Parent Application. The parent must submit the updated application before the changes will show in OAS. If the parent does not update the Online Parent Application before the end of the application period, the parent must receive documentation to support the

<sup>1.</sup> A copy of Margaret Pane's 2023 documents that support the 'Other Income' total reported of 5,920.00 'Other Income' reported by Margaret Pane described as: Cash for working side jobs

income identified in the OAS Application verification screen if "Other Income" is identified.

![](_page_8_Picture_57.jpeg)

Parents who run the DOR income eligibility determination in the Online Parent Application will receive a message in the Online Parent Application that the new student applications are either income eligible or ineligible.

If a new student application is determined eligible by DOR, the application will have a status of "Not Yet Verified" on the Application Summary screen in OAS after the parent completes and submits the applications in the Online Parent Application. The "Inc" column will say "DOR" and the "DOR By" will identify "parent". An example of this is shown on the slide for Samuel Jacobs.

No further action is needed by the school regarding income for these applications. The school will need to complete the verification process for the applications, including the residency and general sections on the OAS verification screen. The income portion of the OAS verification screen will show the message on the slide, with the applicable program listed.

![](_page_9_Picture_134.jpeg)

If the parent chooses to run the DOR income determination in the Online Parent Application submit the Online Parent Application to the school(s). If parents choose not submit the new student DOR ineligible applications in the Online Parent Application, the applications will not be in OAS. For families that have both continuing and new students, the parent may choose in the Online Parent Application to submit both the continuing students and the new DOR ineligible students or just the continuing students. If the parent chooses to run the DOR income determination in the Online Parent Application<br>and DOR determines the student ineligible, the parents may choose whether or not they<br>submit the Online Parent Application to the s If the parent chooses to run the DOR income determination in the Online Parent Application<br>and DOR determines the student ineligible, the parents may choose whether or not they<br>submit the Online Parent Application to the s

The parent may choose to submit the new student DOR ineligible applications in the Online Parent Application if the parent thinks the DOR income determination is incorrect. The confirmation screen in the Online Parent Application and the confirmation email the parent receives will indicate that the new students were determined ineligible by the DOR. The confirmation email will also inform the parent:

- is incorrect and
- prior year's Federal IRS 1040(s).

These new student applications will have a status of "Ineligible per DOR" on the Application Summary screen in OAS. The Application Summary on the slide for Justin Page is an example of how the Application Summary would look for an application that is submitted that was be in OAS. For tramines that have both continuing and new students, the parent may choose in<br>the Online Parent Application to submit both the continuing students and the new DOR<br>ineligible students or just the continuing s DOR Ineligible request school re-run DOR determination" slide in this training for additional information.

![](_page_10_Picture_65.jpeg)

The OAS Application Summary will identify applications that are completed using the DOR method with "DOR" in the "Inc" column.

If the parent did not run the DOR income determination in the Online Parent Application the "DOR By" column will indicate "school" and the Status will indicate "Not Yet Verified". In order to complete the DOR determination, the school must click on the student's name.

In this case, the school must obtain the social security number(s) (SSN) or tax identification numbers (Tax IDs) from the parent. Schools should then complete the DOR verification process in OAS prior to the end of that application period. Schools may complete the DOR Income Determination after the end of the application period; however, if the DOR does not have records for the parent, the application must be determined ineligible.

If the parent/guardian does not provide the school will the SSN/Tax IDs, the school must complete the verification of the application in OAS as "The parents/guardians did not show up by the end of the open application period to provide documentation." or "This family is not eligible for the {Choice program} based upon the information provided." These options will display on the OAS verification screen the day following the end of the open application period.

## Completing DOR Income Verification –Check for Records

![](_page_11_Picture_73.jpeg)

- Schools will see this OAS verification screen if parents select in the Online Parent Application for the school to run the DOR determination.
- Enter SSN/Tax ID and click "Check for Records" button.

After clicking on the student name, the school will be taken to the OAS verification screen. The first step is for the school to input the social security or tax payer ID numbers and click "Check for Records". Please remember that checking for records does not mean the school has to use the DOR method. At this point, the parent could still change the income determination method to the DPI method in the Online Parent Application during the open application period. However, if the DOR finds records and the school clicks "yes" to continue with DOR eligibility determination, the selection cannot be changed and the parent may not switch to the DPI method.

# Completing DOR Income Verification – No Records Found **Results of Preliminary DOR Check:** DOR does not have records. Please check that the names and SSNs/Taxpayer IDs match exactly what was filed on their tax returns. If they are accurate, the parent/legal guardian must return to the online application and complete the DPI Income Determination Method before the end of the open application period. • If records not found, parent must switch to DPI method in Online Parent Application and re-submit application. 12

If DOR does not have records, the school will receive a message similar to what is on the screen.

If this occurs, the school should check that the names and SSNs/Tax IDs match exactly what was filed on the parent's tax returns. If they were not correct, the school should run the records check again using the correct SSNs/Tax IDs. If the DOR does not have records and it is during the open application period in which the application was received, the parent must complete the following by the end of the open application period: If DOR does not have records, the school will receiv<br>similar to what is on the screen.<br>If this occurs, the school should check that the name<br>SSNs/Tax IDs match exactly what was filed on the pare<br>returns. If they were not c similar to what is on the screen.<br>
If this occurs, the school should check that the names and<br>
SSNs/Tax IDs match exactly what was filed on the parent's<br>
returns. If they were not correct, the school should run the<br>
record If this occurs, the school should check that the na<br>SSNs/Tax IDs match exactly what was filed on the<br>returns. If they were not correct, the school shou<br>records check again using the correct SSNs/Tax II<br>does not have record If this occurs, the school should check that<br>SSNs/Tax IDs match exactly what was filed<br>returns. If they were not correct, the schoo<br>records check again using the correct SSNs<br>does not have records and it is during the o<br>pe SSNs/Tax IDs match exactly what was filed on the parent's tax<br>returns. If they were not correct, the school should run the<br>records check again using the correct SSNs/Tax IDs. If the DO<br>does not have records and it is durin

- 
- 
- 
- 
- 

If the above is not completed before the end of the open application period, the school must

complete the verification of the application in OAS as "This family is not eligible for the program based upon the information provided." Parents of these students may re-apply in a future application period, if available. If the school does not have any remaining open application periods for the applicable Choice program, the students will not be able to attend the school as Choice students.

![](_page_14_Picture_0.jpeg)

If DOR has records, the school is asked if they want to proceed with using the DOR method for income eligibility. The school may run the DOR income eligibility determination in OAS by only that the DOR has records to make a determination. The family may still be found ineligible. Once a DOR determination is made, parents may not switch to the DPI determination method.

If the school clicks yes, the DOR determination will be completed. If the school clicks no and does not complete the DOR determination, the parent must change to the DPI income determination method by the end of the open application period. See the prior screen for the steps the parent must complete in the Online Parent Application before the end of the open application period to change to the DPI income determination method.

![](_page_15_Picture_0.jpeg)

If the school clicks "Yes" and the family is determined income eligible by the DOR, the Residency and Documentation sections of the verification screen will display and the school should complete the verification process for the application.

If the school clicks "Yes" and the family is determined income ineligible by the DOR, the application will have a status of "Ineligible per DOR". The parent may not switch to the DPI method. Schools may re-run the DOR determination, if the school and the parent think the determination is incorrect. See the following slide for additional information.

# Completing DOR Income Verification – DOR<br>Determines Ineligible<br>Ete school Choice Programs<br>Students Application – Verify Income and Residency Determines Ineligible

![](_page_16_Picture_92.jpeg)

ineligible per DOR if the school and the parent think the DOR determination is incorrect. These could be applications that were determined ineligible by DOR in the Online Parent Application where the parent submitted the ineligible new student applications or where the parent indicated in the Online Parent Application that they wanted the school to complete the DOR verification. Schools may re-run the DOR determination for new student applications that have been found<br>ineligible per DOR if the school and the parent think the DOR determination is incorrect.<br>These could be applications that were det

Students determined ineligible by the DOR may not switch to the DPI Income Determination Method.

The parent will need to work with the school and provide their SSN or Tax ID to the school to rerun the DOR Process, if applicable. Please see the Income Documentation Bulletin, which is available on the https://dpi.wi.gov/parental-education-options/choice-programs/studentapplications-processing webpage, for additional information.

The school will follow the same steps as on the previous slides in this training to re-run the DOR determination.

verification date for the program. Reminder, those dates are different for the MPCP and RPCP These could be applications that were determined ineirgible by DOK in the Online Parent<br>Application where the parent submitted the ineligible new student applications or where the<br>parent indicated in the Online Parent Appl information.

## Completing Residency Verifications

### **Residency Verification:**

Note: Residency documents must be dated between Friday, March 1, 2024 and Sunday, June 30, 2024.

The Choice administrator or Choice designee will need to complete the residency verification for all applications. To complete the residency verification you will need to determine all of the following applies to the following the state of the following the following and the following the state of the following the state of the following and the materials and t

- application.
- The address on the residency documentation matches the address in the OAS Application Verification screen and on the school district verification document.
- The residency documentation is dated between the dates listed on the OAS screen.
- The residency documentation is either one of the documents identified as residency documentation in DPI's guidance or shows the student resides at
- The Choice administrator or Choice designee will need to complete the residency verification for all applications. To complete the residency verification you will need to determine all of the following:<br>
 The residency do using one of the DPI permitted options in the Residency Documentation Bulletin and the school district on the document matches the school district on the verification screen.

As the school completes each of the steps, the school must check each of the boxes in the Residency Verification section to attest that the Choice administrator or Choice designee has completed each of the steps.

Generally, the residency documentation must be received during the open application period when the application is received. The only exception is if the school is allowed to make corrections as described in the Residency Documentation Bulletin.

Additional information on the residency requirements is available in the Residency Documentation Bulletin.

## Completing General Eligibility Verifications

## **Documentation Verification**

O I have verified that all students are eligible for MPCP based upon the information provided during the open application period that the application was received.  $\bigcirc$  This family is not eligible for the MPCP based upon the information provided. The parents did not show up by the end of the open application period to provide documentation. Schools may select this option after the open application period ends.

- •Complete the final verification by confirming that the student(s) are eligible or are not eligible to participate in the Choice program.
- •Click "Save" then click "Back to Application Summary" to begin the verification process for the next application.

The next section of the verification screen is labeled "Documentation Verification." This is where the Choice administrator or Choice designee can identify whether an application is eligible or ineligible.

If the family is not eligible to participate in the student(s) are<br>
included by a complete the final verification by confirming that the student(s) are<br>
digible or are not eligible to participate in the Choice program.<br>
Cl by the Choice administrator or Choice designee, then the first radio button can be checked. If the family is not eligible, then the radio button stating that the family is not eligible should be checked. If the parents did not show up to provide documentation, then the third button should be selected. This option will not be available until after the end of the open application period in which the application is received. verification process for the next application.<br>
The next section of the verification screen is labeled "Documentation Verification." This is<br>
twhere the Choice administrator or Choice designee can identify whether an appli

documentation, then the final radio button should be selected. This can be used to track which students have not yet provided the required documentation. If this button is The next section of the verification screen is labeled "Documentation Verification". This is<br>where the Choice administrator or Choice designee can identify whether an application is<br>eligible or ineligible.<br>If all of the re complete the verification. The status of the application will remain "Not Yet Verified" until the school returns and selects another button for the final verification. Generally, all documentation must be received during the open application period when the application is received. If documentation is received during the open application period but it does not eligible or ineligible.<br>
If all of the required residency and income documentation has been provided and verified<br>
by the Choice administrator or Choice designee, then the first radio button can be checked.<br>
If the family Income Documentation Bulletin and Residency Documentation Bulletin for information on what corrections are permitted.

Once the appropriate radio button is selected, click the Save button and then the Back to

Application Summary link to begin the verification process for the next application.

Additional information on when schools must complete the verification of applications is available in the Choice Applications Process Bulletin.

## General OAS Corrections Requirements

- •Before the end of the open application period, have the parent log back into the application and make the correction. **Example 20 AS Corrections Requirements**<br>
fore the end of the open application period, have the parent log b.<br>
plication and make the correction.<br>
ter the open application period, send an email to <u>privateschoolche</u><br>
at in
- After the open application period, send an email to privateschoolchoice@dpi.wi.gov that includes:
	-
	-
- **Example 19 OAS Corrections Requirements**<br>
fore the end of the open application period, have the parent log back into the<br>
plication and make the correction.<br>
ter the open application period, send an email to <u>privateschoo</u> **Example 19 OAS Corrections Requirements**<br>3) fore the end of the open application period, have the parent log back into the<br>plication and make the correction.<br>3) The student's current name in OAS.<br>2) The information that m email **OAS Corrections Requirements**<br>the end of the open application period, have the parent log back into the<br>tition and make the correction.<br>he open application period, send an email to <u>privateschoolchoice@dpi.wi.gov</u><br>c support include an immunization record or a copy of the "Annotation of Birth Record/Facts" form.

During the verification process the school may identify that information on the application must be corrected.

If it is still during the same open application period that the application was received, the school should request that the parent log back into the Online Parent Application and make the correction.

If this is discovered after the open application period, the school can send an email to DPI using the email on the slide. The email should explain that information for a student needs to be updated in OAS. Include the student's name as currently in OAS. Then provide the information that needs to be corrected such as the student's first or last name or address. If the change is for a student name or date of birth, include documentation in the email that During the verification process the school may identify that information on<br>the application must be corrected.<br>If it is still during the same open application period that the application was<br>received, the school should req supporting documentation for name or date of birth include an immunization record or a copy of the "Annotation of Birth Records/Facts" form. See the Student Application Processing webpage for additional information on making verification corrections found at https://dpi.wi.gov/parental-educationoptions/choice-programs/student-applications-processing.<br>  $18$ 

## General OAS Corrections

- The following changes are not made by DPI:
	- Middle initials or suffixes (II, Jr, etc)
	- Abbreviation or punctuation changes (St vs Street or Avenue vs Ave.)
	- Capitalization or spacing
	- Any income related information (amount of income, types of income or government assistance, basic needs explanations, etc)

The school does not need to review the middle initials or suffixes for the students or parents. As a result, the DPI does not make corrections for these items.

Additionally, any differences in abbreviations, punctuation, capitalization or spacing between supporting residency documentation and the application in OAS do not need to be corrected in OAS. The school does not need to get any new Mary income related information (amount of income, types of income<br>or government assistance, basic needs explanations, etc)<br>The school does not need to review the middle initials or suffixes for the<br>students or parents Street spelled out and the documentation has St, OAS does not need to be corrected.

Finally, any updates to income information must be made by the parent during the open application period in which the application was received. Changes to income related information are not made by the DPI. This includes changes to the amount or types of income or government assistance or the explanation of how basic needs were provided for parents who did not receive any income. The Income Documentation Bulletin describes how to proceed if income related information is incorrect but not changed by the end of the open application period.

## General OAS Corrections (cont)

- Requests to change WPCP applications must be made by the first weekday in May.
- Requests to change MPCP or RPCP applications must be made by:
	- July  $31<sup>st</sup>$  for grade changes
	- Last weekday in September for other changes to applications received from February-September
	- Last weekday in January for changes to applications received from October-January
- Any changes to OAS not made by the dates above must be reported to the auditor and made as part of the Enrollment Audits.

Requests for DPI to make changes to applications in OAS must be made by the first weekday in May for WPCP. This is extremely important because DPI will complete the WPCP random selection using the information in OAS as of the first weekday in May.

Grade changes for MPCP or RPCP applications must be made by July 31. If the school identifies grade changes after July  $31<sup>st</sup>$ , they grade can be changed by the school in the Preliminary Enrollment Report, 3rd Friday in September Count Report, or 2nd Friday in January Count Report.

Any changes other than grades need to be made by the last weekday in September for MPCP or RPCP applications received from February to September. Non-grade changes requests need to be made by the last weekday in January for MPCP applications received from October to January.

## Any changes after the dates detailed above must be reported to the auditor and made as part of the Enrollment Audits.

# Application Statuses

![](_page_24_Picture_92.jpeg)

- 
- the parent did not show up by the end of the open application period with the required documentation.
- Verified: The parent has provided the required documentation to the school and the application has been verified by the school.
- Ineligible per DOR: DOR determined the application was ineligible.

The Application Summary screen will identify the status for each application. Applications that are not verified will have a status of "Not Yet Verified." Applications where the school identifies that the parent did not provide the required documentation by the end of the open application period will have an application status of "Parent No Show." Applications that the school has verified in the OAS will have a status of "Verified." Applications that were found ineligible through the DOR process will have a status of "Ineligible per DOR." The Application Summary screen will identify the status for each application.<br>Applications that are not verified will have a status of "Not Yet Verified."<br>Applications where the school identifies that the parent did not pr

Ineligible per DOR means that the parent chose to use the DOR income determination method and the DOR determined the parent did not meet the income requirements. If a parent used the DOR method and was found ineligible, the parent may not switch to the DPI Income Determination presentation for additional information.

# Application Statuses (cont)

![](_page_25_Picture_96.jpeg)

- •Ineligible in Semester 1: The student was found ineligible for semester 1, but may be eligible for semester 2.
- •Ineligible in Semester 2: The student was found ineligible for semester 2, but may be eligible for semester 1.
- •Ineligible in Both Semesters: The student was found ineligible for the full school year.

There are several statuses in the OAS indicating that a student is ineligible.

Ineligible in Semester 1 indicates that the application was ineligible in Semester 1 but may be eligible for the second semester.

Ineligible in Semester 2 indicates that the application was ineligible in Semester 2 but may be eligible for the first semester. For example, if a WPCP student was counted on the 3<sup>rd</sup> Friday in September and subsequently withdrew from the program, the student would be marked as Ineligible in Semester 2. This student would still be eligible for the 3rd Friday in September.

The DPI changes the status for students to Ineligible in Semester 1 and Ineligible in Semester 2, if required.

Ineligible in both semesters means the student was not eligible to participate in the Choice program for the full year. If the school has a future open application period, the student may be eligible to reapply for the program, depending on the reason they were determined ineligible.

22

## Duplicate Students

- •Reasons why duplicate applications may be received by the school include:
- **Puplicate Students**<br>
Make as a seasons why duplicate applications may be received by the school include:<br>
 Two different parents may submit an application for the same student or the<br>
 A parent may submit an application parent applies for the same student using multiple email addresses.
- **Puplicate Students**<br>
Neasons why duplicate applications may be received by the school include:<br>
•Two different parents may submit an application for the same student or the<br>
parent applies for the same student using multi different kindergarten programs.
- **Parent may submit an application**<br>Feasons why duplicate applications may be received by the school include:<br>•Two different parents may submit an application for the same student or the<br>parent applies for the same student student (MPCP and RPCP only).
- •These pupils will be identified as potential duplicate pupils in the Application **Duplicate Students**<br>Reasons why duplicate applications may be received by the school include:<br>
• Two different parents may submit an application for the same student or the<br>
parent may submit an application for a 5-year-o

There are several reasons why multiple applications may be received by a school for the same student. The first reason is that two different parents submitted an meant applies for the same student using multiple email addresses.<br>
A parent may submit an application for a 5-year-old kindergarten student for two<br>
different kindergarten programs.<br>
A parent may submit an application in multiple email addresses. Please see the Application Process Overview training for • A parent may submit an application for a 5-year-old kindergarten student for two<br>different kindergarten programs.<br>• A parent may submit an application in two different open application periods for a<br>student (MPCP and RPC • A parent may submit an application in two different open application periods for a<br>student (MPCP and RPCP only).<br>• These pupils will be identified as potential duplicate pupils in the Application<br>Summary screen if the s

kindergarten student for two different kindergarten programs. An example of when this might happen is when the school has Choice seats available in both a half-time kindergarten program and a full-time kindergarten program. A parent could select both programs when applying to the school. If the student is applying to the WPCP, the school should verify both applications as eligible, if they are. If the student is applying There are several reasons why multiple applications may be received by a school for the same student. The first reason is that two different parents submitted an application for the same student, or the parent applies for the student will be participating in. If both applications are submitted, both will be included in the count reports. application for a state student, of the pairet application Process Overview training for multiple email addresses. Please see the Application for a student.<br>The second reason is that a parent may submit an application for

The last reason is only applicable for MPCP or RPCP students because they have more than one open application period available. For these programs, a parent can submit an parent submits a new application in a different open application period, it will be included on a separate line in the Application Summary with the new open application period identified in the "Enroll Pd" column.

![](_page_27_Picture_27.jpeg)

Potential duplicate applications will be identified with an asterisk in the "Multi App" column in OAS. The applications identified will include any where there are two or more applications in "Not Yet Verified," "Verified", or "Submitted" status. The school can use the filters to view only the applications with an asterisk by checking the box next to "Multiple Apps \*" in the top right corner.

## Duplicate Students (cont)

•The school should review the applications with an asterisk in the Multi column and ensure that only one application is verified and submitted for each student except for WPCP applicants who applied for more than one 5-year-old kindergarten program.

The school should review the list of students to determine if any of the students are duplicates. It is possible that the applications may not be for the same student so the school will need to review each of these to determine if any are for the same student. If two of them are for the same student, the school should only verify and submit one of the applications. The only exception to this is if a WPCP applicant applied to two different five-year-old kindergarten programs. If the student is eligible, both applications should be verified.

![](_page_29_Picture_0.jpeg)

If the school received two applications for the same student, the verification screen for the later application will have an additional option in the verification screen. The additional option will indicate "This application is a duplicate of a previously verified student." This should be selected if the first application was eligible.

# DOR Ineligible-Duplicate Application

- •An asterisk will also be included in the Multi column if the student has a pending application and was previously determined ineligible by DOR.
- •In this case, the new application must be marked ineligible since a DOR ineligibility determination results in the application being ineligible for the full school year.

An asterisk will also show in the "Multi App" column if the student has an application in "Not Yet Verified", "Verified," or "Submitted" status and a has a pending application and was previously determined<br>
neligible by DOR.<br>
In this case, the new application must be marked ineligible since a<br>
DOR ineligibility determination results in the application being<br>
neligible f determined ineligible per DOR. If the applications are for the same student, the other application must be marked as ineligible. The DOR determination is n this case, the new application must be marked ineligible since a<br>
DOR ineligibility determination results in the application being<br>
neligible for the full school year.<br>
An asterisk will also show in the "Multi App" colum for the entire school year at any Choice school.

## Online Parent Application Changes

- •If a parent removes your school from the Online Parent Application in the SAME open application period, the application at your school will be removed from your Application Summary.
- •If a parent RESUBMITS an application in the SAME open application period, any applications in the "Verified" status will change back to "Not Yet Verified". Each school must determine if anything changed and reverify the application.

If a parent goes into the Online Parent Application in the same open application period and deletes your school from their selection, that application will be removed from your Application Summary.

If a parent goes into the Online Parent Application and resubmits an application in the same open application period, the status on the application will revert to "Not Yet Verified". The school must determine if anything changed and repeat the verification of the application in OAS.

# WPCP Eligibility & Verification Deadlines

All application eligibility determinations and verifications must be completed by the first weekday in May.

All WPCP application eligibility determinations and verifications must be completed by the first weekday in May. This is extremely important as the DPI will complete the random selection based on the verified applications in OAS as of the first weekday in May.

## MPCP & RPCP Eligibility & Verification Deadlines

• The school must determine if all applications are eligible the **earlier** of the following:

- •Prior to the next open application period
- •Within 60 days of the end of the open of the open application period in which the application is received
- •Prior to the next count date
- •Prior to completing the random drawing (if applicable)
- •The school must complete the verification in OAS within 60 days of the end of the open application period in which the application is received. After this date, the application status will change to "Expired after 60 days." Escribe in the next open applications are engible the earlier of the olonomigity<br>into to the next open application period<br>of within 60 days of the end of the open of the open application period in which the application is<br> eceived<br>
rior to the next count date<br>
rior to completing the random drawing (if applicable)<br>
school must complete the verification in OAS within 60 days of the end of the c<br>
lication period in which the application is rece rior to the next count date<br>
rior to completing the random drawing (if applicable)<br>
school must complete the verification in OAS within 60 days of the end of the open<br>
lication period in which the application is received. rior to completing the random drawing (if applicable)<br>
school must complete the verification in OAS within 60 days of the end of the open<br>
lication period in which the application is received. After this date, the applicat

The school must determine if applications are eligible the earliest of the following: ilication period in which the application is received. After this date, the application<br>tus will change to "Expired after 60 days."<br>
This slide lists the eligibility and verification deadlines for MPCP and RPCP.<br>
The schoo

- 
- which the application is received
- 2 nd Friday in January)
- 

The OAS will automatically identify any applications that have not been verified with 60 days after the end of the open application period in which the application is received with "Expired after 60 days." For example, an application submitted during the February open application period would need to be verified within 60 days of February 20th since February 20th is the last day of the February open application period. If the school doesn't verify the application within 60 days of the end of the open application period, the application will be determined ineligible and the parent would need to resubmit a new application in a future open application period, if the school has any.

# Submitting Applications

- For WPCP schools, the DPI will submit eligible applications that are selected in the random drawing.
- MPCP and RPCP schools:
	- Must submit eligible applications to DPI after the open application period ends. Only applications that have been verified may be submitted.
	- Should not submit applications for students that are on a school's waiting list. These applications should remain in "Verified" status until the student is offered a seat.
- Only submitted applications can be counted by the school in the count report.

The DPI will submit eligible WPCP applications selected in the random drawings that DPI conducts.

For the MPCP and RPCP, the school must submit the eligible applications to DPI after the open application period ends. An application must have been verified in OAS before the application can be submitted.

The school should not submit the applications for students that are on the school's waiting list. The waiting list applications should remain in "Verified" status until the student is offered a seat.

Only submitted applications can be counted by the school in the count report.

The next slides will go through the OAS process to submit an application.

31

![](_page_35_Picture_0.jpeg)

The school needs to log into the OAS. From the navigation bar on the left of the screen, select Submit Apps to DPI.

## Submitting Applications for the MPCP and RPCP (cont)

## **Submit Applications to DPI**

![](_page_36_Picture_93.jpeg)

- •Only the applications that have a status of "Verified" will be listed and can be submitted to the DPI.
- •If an application is not listed on this page, check the status of the application on the "App Summary" page in OAS.
- Select the applications the school would like to submit and click "Save".

The system will bring up the listing of applications that have a status of "Verified". Check the submit to DPI box for the applications the school would like to submit. There is a button to Select All and then you can uncheck any applications that the school does not want to submit.

If a MPCP or RPCP student application that the school intends to submit is not listed on this page in OAS, the school should return to the Application Summary and check the status of the application. If the status of the application on the Application Summary" page is "Not Yet Verified", the school must complete the verification process for the application. If the status of the application is "Submitted", the school has already submitted the application. As indicated on a previous slide in this presentation, the school should not submit the applications for students that are on the school's waiting list. The waiting list applications should remain in "Verified" status until the student is offered a seat. See the Application Process Bulletin, which is available on the https://dpi.wi.gov/parental-educationoptions/choice-programs/student-applications-processing webpage for additional information on the verification and submission of applications.

Use the filter and search options to identify applications that have not been submitted by the school in OAS. You may filter by grade, enrollment period, applications that may have multiple applications submitted, parent name and student name. You may also indicate how many rows of students per page you would like to display on the screen.

Please refer to the early slides for information on how to proceed for students that have an asterisk in the "Multi App" column.

![](_page_37_Picture_30.jpeg)

If the school tries to submit applications before the end of the open application period in which the application was received, the system will

## Application Enrollment Audit Review

- •The auditor will review the applications as part of the Enrollment Audits.
- •Certain items identified by the auditor are correctable.
- •Any corrections must be made by:
	- •December 15 for applications received from February-September
	- •The due date of the January Enrollment Audit for applications received from October-January

Your auditor will conduct two Enrollment Audits, one for the 3rd Friday in September and one for the 2<sup>nd</sup> Friday in January. The auditor will review the applications including supporting documentation as part of these audits.

All corrections identified by the auditor must be made by the due dates for the Any corrections must be made by:<br>
•December 15 for applications received from February-September<br>
•The due date of the January Enrollment Audit for applications<br>
received from October-January<br>
Your auditor will conduct two • December 15. for applications received from February-September<br>• The due date of the January Enrollment Audit for applications<br>received from October-January<br>Your auditor will conduct two Enrollment Audits, one for the 3 the due date is the first weekday in May for schools participating in the RPCP or WPCP and the last weekday in June for schools only participating in the MPCP. If a school participates in the MPCP and the RPCP or WPCP, the Enrollment Audit for all programs is due by the first weekday in May.

![](_page_39_Picture_0.jpeg)

please see the Private School Choice Programs homepage. The left menu bar of the Private School Choice Programs homepage has resources for both schools and parents.

Choice schools may also contact the Choice team at privateschoolchoice@dpi.wi.gov, or call the toll-free number at 1-888-245- 2732, extension 3 with questions.